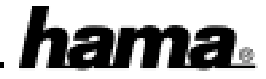

Der Hama KVM Switch4 ist kompatibel zu IBM PC Systemen und unterstützt VGA und SVGA Video. Die PS/2 Tastatur und die PS/2 Maus werden als Peripheriegeräte unterstützt. Beim Einschalten der PCs startet der KVM Switch die PCs unterbrechungsfrei durch Übertragung des geeigneten Signals, so dass keine Eingabefehler über Tastatur oder Maus entstehen. Die PCs können nacheinander oder gleichzeitig gestartet werden. Nach dem Startvorgang wird automatisch der erste verfügbare Kanal ausgewählt.

# **Anschließen der Peripheriegeräte**

Der VGA-Monitor, die Tastatur und die Maus werden auf der Seite mit der Bezeichnung "**Console**" angeschlossen. Verbinden Sie das PS/2-Tastaturkabel mit der Buchse vom Tastatursymbol, die PS/2 Maus mit der Buchse vom Maussymbol und das Monitorkabel mit der Buchse vom Monitorsymbol.

## **Anschließen der PCs**

Die PCs werden auf der Seite mit der Bezeichnung "**CPU A - CPU D"** angeschlossen.

Schalten Sie vorher alle PCs aus, die an den KVM-Switch angeschlossen werden sollen.

Verbinden Sie jeweils die PS/2 Tastatur- und Maus-Schnittstellen von PC und KVM Switch mittels eines PS/2 Verbindungskabels.\*

Verbinden Sie ebenso die VGA-Schnittstelle von PC und KVM Switch mittels eines VGA-Verbindungskabels.\* Wiederholen Sie die Schritte für jeden anzuschließenden PC.

## **Bedienung**

Die Umschaltung von einem PC zum anderen erfolgt entweder über die "Select"-Taste am KVM-Switch, per Hotkey oder mit dem Scanmodus:

## *Umschaltung per Hotkey*

-Betätigen Sie gleichzeitig Alt + Steuerung + Shift

-Tasten loslassen

-Möchten Sie auf PC 1 (CPU A) schalten, betätigen Sie nun die Ziffer 1

-Möchten Sie auf PC 2 (CPU B) schalten, betätigen Sie nun die Ziffer 2

-Möchten Sie auf PC 3 (CPU C) schalten, betätigen Sie nun die Ziffer 3

-Möchten Sie auf PC 4 (CPU D) schalten, betätigen Sie nun die Ziffer 4

-Betätigen Sie Enter

Hinweis: Die Ziffern müssen im Alphanumerischen Tastenfeld betätigt werden, nicht im Numerischen! *Scanmodus*

Hierbei unterscheidet man zwischen dem **Auto scan** und **Manuellem scan.** Beim Auto scan wird automatisch abwechselnd zwischen allen angeschlossenen PCs nacheinander umgeschaltet, beim Manuellen Scan können per Tastendruck nacheinander die angeschlossenen PCs angesteuert werden.

### *Auto scan*

-Gleichzeitiger Tastendruck auf Alt + Steuerung + Shift

-Tasten loslassen

-Betätigen Sie die Ziffer 0 (im Alphanumerischen Feld)

-Betätigen Sie Enter

-Scanmode verlassen durch Betätigen der Leertaste

### *Manuell scan*

-Betätigen Sie gleichzeitig Alt + Steuerung + Shift

-Betätigen Sie die Ziffer 9 (im Alphanumerischen Feld)

-Betätigen Sie Enter

-Jetzt können Sie mit der linken bzw. rechten Shift Taste nacheinander zwischen den angeschlossenen PCs umschalten.

-Scanmode verlassen durch Betätigen der Leertaste

**Anmerkung:** Während des Scanmodus sind keine Tastatureingaben möglich.

# **\*Benötigte Anschlusskabel :**

Für die Verbindung von KVM Switch-Monitor benötigen Sie pro PC ein Monitorkabel (15-pol. HDD Stecker- 15 pol. HDD Kupplung), z.B. Hama Art. # 41936 (1,8m); 41937 (3,0m)

Für die Verbindung von KVM Switch-PC (PS/2 Tastatur und Maus) benötigen Sie pro PC zwei PS/2 Verbindungskabel (6 pol. Mini DIN Stecker-6 pol. Mini DIN Stecker), z.B. Hama Art. # 42162 (2,0m)

Bei Verwendung einer AT Tastatur benötigen Sie zusätzlich einen AT-PS/2 Adapter (Hama Art. # 42051)